(IJIEST) 2016, Vol. No. 2, Jan-Dec

# EMPLOYABILITY OF SQL AND ASP.NET IN SELLING AND PURCHASING MARUTI AUTOS

# NAMAN SEHGAL

# INTRODUCTION

# 1. Objective:

Maruti True Value is a division of India's biggest cars producer Maruti Suzuki India Ltd. It gives individuals a chance to purchase, offer or trade utilized Maruti vehicles. The pre-claimed autos business is being presented under the sub-brand name `Maruti True Value' and is gone for obliging clients who are both first-time auto purchasers and the individuals who are looking to overhaul themselves to a traveler auto in a higher fragment.

Under the Maruti True Value administration, Maruti autos which are under four years of age or ones which have done up to 60,000 km and have not changed two past proprietorships will be acknowledged for buy from the client. At that point, assigned engineers from Maruti present at the True Value outlets will direct a standard 120-point check of the vehicle conveyed to the outlet. The reports of the dealer will likewise be checked for any anomalies. MUL has prepared its staff to handle its pre-claimed autos business.

The specialists at the True Value counter utilize a procedure to guarantee that the merchant gets the right cost. The outlet will likewise offer account alternatives to the clients, to empower the second-hand auto vendor to buy another auto of his decision. Subsequently, the dealer will have the alternative to be paid in real money, or get another Genuine Worth auto in return or even another Maruti auto in return.

After this, the obtained utilized auto is prepared for restoration. Utilizing Maruti Genuine Parts, experts at the True Value outlet will repair the auto, which will then be offered for sale. For the purchaseof a second-hand auto, MUL is going above and beyond in offering a one-year guarantee and three free administrations alongside the renovated auto. Once more, fund choices are being offered for the True Value auto, which will be affirmed by the organization in the wake of permitting the potential purchaser a chance to actually assess the auto.

(IJIEST) 2016, Vol. No. 2, Jan-Dec

## 1.2 Problem Definition

# Why an automobile and that too Maruti?

The Car business in India is one of the biggest on the planet and one of the quickest developing comprehensively. Maruti is one of the best, most prevalent car organizations in India. Its autos are implied for a normal Indian person which is reasonable and also has a rich offer.

It is also the largest automobile manufacturer in South Asia. It was also the first company to start mass scale production in the automobile industry in India. The companies' revenues are worth 4.8 billion USD. It is the business sector pioneer in the auto portion in India.

Being set up decades back and as yet keeping on being the business sector pioneer in auto-fragment in India; people have trust in the company and look for it first when thinking to buy a car.

Why Maruti True Value? Although there are so many Car portals available in the market dealing with used cars buy, sell and exchange, the lack of a brand's own portal loses customers trust in this process. A customer fears to be cheated by the dealers and usually don't get the right price and product in exchanging, buying or selling used cars.

Maruti's initiative in this process will be a bless to those customers and to itself too if it has a website dealing with pre-owned cars.

# 1.3 Scope of the Project

Maruti True Value business extends the group of Maruti clients, giving consolation to existing Maruti clients about resale of their autos and further stresses Maruti's Dedication towards upgrading consumer loyalty by constant relationship amid the vehicle proprietorship life cycle.

It will guarantee that exchanges in pre-claimed autos are straightforward and reasonable to clients.

The existing system pattern is leading towards the lack of efficiency, accuracy, comfortand time with the unavailability of information, insecurity, more expense, and low degree of flexibility. These all are the key factors that demand the replacement of existing manual system with the computerized system.

# 1.4 Definitions, Acronyms and Abbreviations

The various acronyms used in the present report along with definitions are given as follows:

**International Journal of Inventions in Engineering & Science Technology** http://www.ijiest.in

e-ISSN: 2454-9584; p-ISSN: 2454-8111

(IJIEST) 2016, Vol. No. 2, Jan-Dec

**Table 1.1 Acronyms and Definition** 

| Acronym | Definition                  |
|---------|-----------------------------|
| HTML    | Hypertext Markup Language   |
| VS      | Visual Studio               |
| ASP     | Active Server Pages         |
| SE      | Software Engineering        |
| RAM     | Random Access Memory        |
| HDD     | Hard Disk Drive             |
| CLR     | Common Language Runtime     |
| SQL     | Structured Query Language   |
| OS      | Operating System            |
| WSL     | Web Scripting Language      |
| SQA     | Software Quality Assurance  |
| OOP     | Object Oriented Programming |

The various abbreviations used in the present report along with their full forms are given as follows:

**Table 1.2 Abbreviations** 

| Abbreviations | Full Forms |
|---------------|------------|
| Subject       | Sub.       |
| Semester      | Sem.       |
| Password      | Pwd.       |
| Hardware      | H/W        |
| Software      | S/W        |
| Applications  | App.       |

# International Journal of Inventions in Engineering & Science Technology

http://www.ijiest.in

e-ISSN: 2454-9584; p-ISSN: 2454-8111

(IJIEST) 2016, Vol. No. 2, Jan-Dec

| Requirement     | Req.  |
|-----------------|-------|
| Technologies    | Tech. |
| Integrated      | Intd. |
| Solution        | Sol.  |
| Characteristics | Char. |

# 1.5Technology Used

Front-end and back-end are terms used to describe program interfaces and administrations with respect to the underlying client of these interfaces and administrations. (The "client" might be an individual or a system.) A "front-end" application is one that application clients collaborate with specifically. A "back-end" application or system serves by implication in the backing of the front-end administrations, ordinarily by being nearer to the required asset or having the ability to speak with the required asset. The back-end application may cooperate straightforwardly with the front-end or, maybe all the more regularly, is a system called from a middle of the road program that intercedes front-end and back-end exercises.

# 1.5.1 Front End ASP.NET

This project "Web Directory" is made by using ASP.NET language. The .net infrastructure consists of all the technologies that help in creating and running robust, scalable and distributed applications. The core of .net infrastructure is the .NET Framework, which is a collection of services and classes. It exists as a layer between .net applications and basic working framework. At the end of the day, .NET Structure embodies a significant part of the essential usefulness that was before incorporated with different programming dialects, for example, investigating and security administrations.

**ASP.NET** is a part of .NET framework. To start with, and maybe most vital, ASP.NET pages are organized. That is, every page is adequately a class that acquires from the .NET System. Since you can calculate a page's usefulness occasion handlers with unequivocal implications, ASP.NET pages are less demanding to get it.

**.NET Framework** .NET Structure gives a domain for building, conveying and running web administrations and different applications. It comprises of three essential innovations:

| П | Common | Language | Runtime  | CLR) | ١ |
|---|--------|----------|----------|------|---|
|   | Common | Language | Tantinio |      | , |

# International Journal of Inventions in Engineering & Science Technology http://www.ijiest.in (IJIEST) 2016, Vol. No. 2, Jan-Dec e-ISSN: 2454-9584; p-ISSN: 2454-8111 Framework Base Classes User and Program Interfaces(ASP .NET and Window forms)

ASP stands for Active Server Pages, and it is Microsoft's utilization of server-side scripting. Basically, this server-side scripting infers that a script is parsed and executed by the server. At the point when a customer requests a webpage containing ASP, the webserver will parse code and send the result to the customer, so the ASP code will never accomplish the customer's project. This is the precise inverse of JavaScript. You don't should be a software engineer to comprehend ASP, yet you ought to have some HTML learning, as the real plan of the page will require it.

To use ASP scripts, one must introduce Microsoft's IIS (Internet Information Services), which is a webserver joined into Windows 2000 and Windows XP Capable. It is similarly a part of the Windows NT 4.0 Option Pack, which can be PC, you can present it using the Include/Evacuate Programs zone inside the downloaded from Microsoft's webpage. If IIS is not starting now presented in your Windows Control Board. The ASP engine is consolidated inside IIS, so you won't have to download it and present it autonomously. You ought to have Windows NT 4.0 or later to run IIS, so in the event that you utilize Windows 98, you should present PWS (Singular Web Server), which is the more diminutive kin of IIS.

# What is ASP?

- ASP stands for Active Server Pages
- ASP is a Microsoft Innovation
- ASP is a project that keeps running inside IIS
- IIS stands for Internet Information Services
- IIS comes as a free segment with Windows 2000
- IIS is likewise a part of the Windows NT 4.0 Choice Pack
- The Option Pack can be downloaded from Microsoft
- WS is a smaller but fully functional version of IIS

International Journal of Inventions in Engineering & Science Technology

http://www.ijiest.in

e-ISSN: 2454-9584; p-ISSN: 2454-8111

(IJIEST) 2016, Vol. No. 2, Jan-Dec

• PWS can be found on your Windows 95/98 Compact disc

# **ASP Similarity**

- To run IIS you should have Windows NT 4.0 or later
- To run PWS you should have Windows 95 or later
- Chili ASP is an innovation that runs ASP without Windows OS
- Instant ASP is another innovation that runs ASP without Windows

# What is an ASP Document?

- An ASP document is only the same as an HTML record
- An ASP document can contain content, HTML, XML, and scripts
- Scripts in an ASP document are executed on the server
- An ASP document has the file extension ".asp"

# **How Does ASP Contrast from HTML?**

- When an HTML file is requested by a browser, the server gives back the record
- At the point when a program demands an ASP document, IIS passes the solicitation to the ASP motor. The ASP motor peruses the ASP document, line by line, and executes the scripts in the record. At last, the ASP record comes back to the program as plain HTML

# What can ASP accomplish for you?

- Progressively alter, change, or include any substance of a Page.
- React to client inquiries or information submitted from HTML frames.
- Get to any information or databases and return the outcomes to a program.

(IJIEST) 2016, Vol. No. 2, Jan-Dec

- e-ISSN: 2454-9584; p-ISSN: 2454-8111
- Modify a Site page to make it more valuable for individual clients.
- The benefits of utilizing ASP rather than CGI and Perl are those of effortlessness and velocity.
- Give security since ASP code can't be seen from the program.
- Shrewd ASP programming can minimize the system movement.

# The ASP.NET 4

In its latest version, ASP.NET continues to plug in new enhancements and refinements. The most significant ones include:

- Consistent XHTML Rendering: ASP.NET 3.5 made it possible to render ASP.NET web pages as XHTML documents, but there were still a few issues to trip up unsuspecting developers. (For example, you had to opt-in through a configuration file setting to get true, strict XHTML.) ASP.NET 4 smooth's out the wrinkles and makes clean, quirk-free XHTML the standard.
- Session State Compression: Microsoft added the System.IO. Compression namespace with grip support in .NET 2.0. Now, ASP, NET can use it to compress the data it passes to an out-of-process session state service. This technique makes sense in a fairly narrow set of circumstances, but if it applies to you, the performance improvement is almost automatic.
- Opt-in View State: Rather than disabling view state selectively, per control, you can now turn it off for an entire page and then opt-in when necessary. This allows you to easily slim down your page size.
- Extensible Caching: Caching is one of ASP.NET's premiere features, but with the exception of SQL Server cache dependencies, caching hasn't seen any new features since .NET 1.0. With ASP.NET 4, Microsoft finally begins exposing the caching extensibility points that will allow them (and other developers) to use new types of cache storage, including distributed caching solutions such as Windows Server AppFabric and I cached.
- **The Chart Control:** For years, ASP.NET developers have been forced to master the GDI+ drawing model or purchase a third-party control to create a respectable graph. Now, ASP.NET includes an impressive Chart control that supports a range of beautifully rendered two- and

(IJIEST) 2016, Vol. No. 2, Jan-Dec

three-dimensional graphs (including line, bar, curve, area, pie, doughnut, and point charts, complete with features like error bars and Bollinger bands).

- **Revamped Visual Studio:** Although the Visual Studio 2010 interface still follows the same basic design, it's been completely rebuilt using .NET and WPF (Windows Presentation Foundation).
- **Routing:** ASP.NET MVC includes support for meaningful, search-engine-friendly URLs. In ASP.NET 4, you can use the same routing technology to redirect web form requests.
- Better Deployment Tools: Visual Studio now allows you to create web packages, compressed files that contain your application content and other details such as SQL Server database schemas and IIS settings. Web packages also work in conjunction with a new web.config transformation feature that allows you to cleanly separate the settings that apply to the test build of your application and the ones that apply to the deployed instance. Finally, you can load and precompiled a newly deployed application more easily with the IIS application warm-up module.

# **Websites AND Web Projects**

Fairly confusingly, Visual Studio offers two approaches to make an <u>ASP.NET</u>-powered web application:

- **Project-Based Development:** When you make a web venture, Visual Studio Creates a .csproj venture document (assuming you're coding in C#) that records the files in your task and stores a couple of troubleshooting settings. When you run a web venture, Visual Studio arranges all your code into a solitary get together before propelling your Web program.
- **Project Less Development:** A substitute methodology is to make a straightforward site without venture record. For this situation, Visual Studio expects that each record in the Site index (and its subdirectories) is part of your web application. In this Situation, Visual Studio doesn't have to recompile your code. Rather, ASP.NET compiles your website the first time you request a page.

# **Creating A Projectless Website**

To get right to work and make another web application, File ➤ New ➤ Web Site.

(IJIEST) 2016, Vol. No. 2, Jan-Dec

e-ISSN: 2454-9584; p-ISSN: 2454-8111

Visual Studio will Demonstrate the New Site dialog box (See Figure)

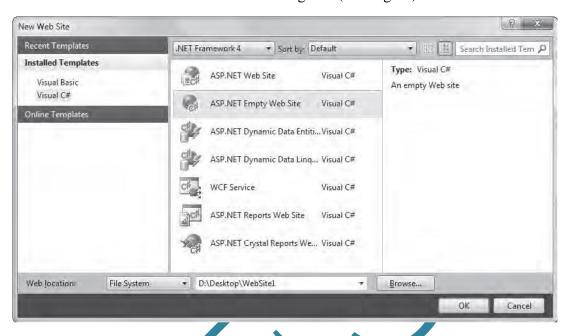

Figure 1.5.1 Creating Project less, Website

To create a new website, you must choose the development language (at the left), the version of .NET (at the top of the middle section), the website template (in the middle), and the location (at the bottom). Then, once you've specified these details, click OK to create your website.

# **ASP.NET Is Compiled Not Interpreted**

ASP.NET applications, similar to every .NET application, are constantly compiled. Indeed, it's difficult to execute C# or Visual Essential code without it being compiled first.NET Applications Actually Go through Two Stages of Compilation.

• In the main stage, the C# code you compose is incorporated into a middle of the road dialect called Microsoft Intermediate Language(MSIL), or just IL. This initial step is the major reason that NET can be dialect associated. Basically, all .NET languages (counting C#, Visual Essential, and some more) are incorporated into for all intents and purposes indistinguishable IL code. This first arrangement step may happen naturally when the page is initially asked for, or you can perform it ahead of time (a procedure is known as recompiling). The gathered document with IL code is an assembly.

(IJIEST) 2016, Vol. No. 2, Jan-Dec

• The second level of aggregation happens just before the page is really executed. Now, the IL code is arranged into low-level local machine 9 code. This stage is known as just-in-time (JIT) accumulation, and it happens similarly for every .NET application (counting Windows applications, for instance). .NET arrangement is decoupled into two stages keeping in mind the end goal to offer designers the most convenience and the best portability. Prior to a compiler can make low-level machine code, it needs to comprehend what sort of working framework and equipment stage the application will keep running on (for instance, 32-bit or 64-bit Windows). By having two total stages, you can make an ordered gathering with .NET code and still circle this to more than one phase.

ASP.NET FRAMEWORK .NET Framework.NET + Framework = .NET Framework. It is an environment for building, deploying, running web services and other applications.

What is a framework?

- A set of software routines that provide a foundation structure for an application.
- Frameworks take the tedium out of writing an application from scratch.
- Object-oriented application frameworks, which are the norm today, are structured as a class library.

.NET Framework.NET + Framework = .NET Framework. It is an environment for building, deploying, running web services and other applications.

# **Standard Controls**

Probably the most regularly utilized controls are as per the following:

- Text Box Control: Utilized for entering content on a page.
- Button Control: Clicking a button on a page causes data to be sent to the server, which responds to that data and presents an outcome.
- Label Control: Utilized for showing straightforward content as a part of a predetermined position on a page.

International Journal of Inventions in Engineering & Science Technology http://www.ijiest.in

(IJIEST) 2016, Vol. No. 2, Jan-Dec

e-ISSN: 2454-9584; p-ISSN: 2454-8111

• Hyperlink Control: Utilized for giving hyperlink usefulness on a page that empowers route to different parts of a website, or to different assets on the Web.

- Image control: Utilized for showing pictures on a page.
- Dropdown List Control: Utilized for offering the client a rundown of alternatives to browse; breakdown when not being used to spare space.
- List box Control: Used for offering a fixed-size list off items to choose from.
- Checkbox and Radio Button Controls: Utilized for selecting discretionary additional items with either a yes/no or "this one out of numerous" style, respectively.
- Validation Summary:Demonstrates an outline with the blunder messages for each fizzled validator on the page (or in a pop-up message box).
- It implies that the code is more secure.
- Clients won't need to manage conceivably confounding mistake messages.

(IJIEST) 2016, Vol. No. 2, Jan-Dec

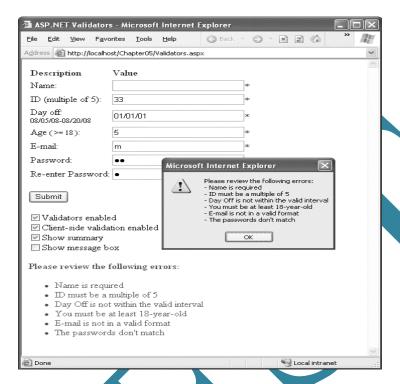

Fig-:1.5.2 Validator

Note that you can utilize more than one validator for the same control. For example, you could use a validator to ensure that an input control is not empty and another to ensure that it contains data of a certain type. Indeed, on the off chance that you utilize the Range Validator, Compare Validator, or Regular Expression Validator, validation will consequently succeed if the info control is void, in light of the fact that there is no worth to accept. If this isn't the behavior you want, you should add a Required Field Validator to the control. This guarantees two sorts of validation will be performed, viable limiting clear values.

# **CSS (Cascading Style Sheet)**

CSS is utilized to style Site pages. But there is more to it than that. CSS is utilized to style XHTML and XML markup. This implies that anyplace you have XML markup (counting XHTML) you can utilize CSS to characterize how it will look.

# **Understanding CSS**

A CSS stand for Cascading Style Sheet. CSS is utilized to apply normal search and feel for your web application. CSS was initially created in 1997, as a route for Web engineers to characterize the look and feel of their Site pages. It was proposed to permit engineers to separate substance

# **International Journal of Inventions in Engineering & Science Technology**

http://www.ijiest.in

(IJIEST) 2016, Vol. No. 2, Jan-Dec

e-ISSN: 2454-9584; p-ISSN: 2454-8111

from configuration so HTML could perform a greater amount of the capacity that it was initially in light of the markup of substance, without stress over the outline and format.

# **Advantages Of Using CSS**

It gives uniform look and feel to the web application. The simplicity of upkeep. Isolating style from substance makes life simple for guests who like to view just the substance of a website pageor to change the substance. These could be visually impaired or somewhat located individuals who may utilize a screen peruser to decipher a page. CSS rolls out it simple to improvement the style of a record. Suppose we needed to move the photo in the title of this page to one side by 10 pixels. This would be a bad dream in a table based configuration. We would need to open each page and adjust the table width physically. Luckily we have utilized CSS, and we should simply open our CSS record which stores the design of the site and change the number identifying with the position of the picture. That will change his position all through the entire site. The look and format of a site can be changed to the point of being unrecognizable just by modifying the CSS record. This makes CSS irreplaceable for large websites.

# **Disadvantage Of Using CSS**

CSS does not work reliably in various programs. Microsoft Web Explorer and Opera support CSS in a pretty logical way. Lamentably their rationale does not fit in with current CSS models. Netscape and Firefox adjust all the more nearly to the principles, so a website could look very changed on Internet Explorer from the way it looks in Firefox. This disparity confines the CSS highlights that can be utilized on a webpage - in light of the fact that Firefox is turning out to be increasingly prominent the website must be intended for both Firefox and Internet Explorer. Dreamweaver MX outline view has its own arrangement of confinements (in spite of the fact that I'm told Dreamweaver 2004 is an improvement). CSS doesn't work at all in early forms of Internet Explorer and Netscape. These programs will show your page as plain HTML. This is not inexorably an issue - a brisk take a gander at our logs recommend that under 0.1% of guests are utilizing programs that are incongruent with CSS, and they will, in any case, have the capacity to utilize our pages, just without the format.

**Applying CSS to ASP.NET Web Application** Create a .CSS Record in a scratch pad or you can utilize CSS Manager available with VS.Net.

Let say I have to make a .CSS Record and put it in an organizer "CSS".

Create Sample .CSS File named "MyCSS.CSS you can pick appropriate name for.CSS File.

Step1: Adding .CSS File to Web application.

```
International Journal of Inventions in Engineering & Science Technology
                                                                            http://www.ijiest.in
(IJIEST) 2016, Vol. No. 2, Jan-Dec
                                                         e-ISSN: 2454-9584; p-ISSN: 2454-8111
Now duplicate and paste the CSS content, example.
To apply to following style to all Paragraph Tag.
p
Color: Red;
Font-size: x-large;
Background-color: Gray;
To apply to following style to all Heading 1 Tag.
h1
Color: Blue;
Background-color: Yellow;
Font-family: Comic Sans MS;
Let say, I need to apply a particular style to Paragraph Tag to some Page3 in my Web
Application, you can do this using "class" trait of Paragraph Tag, here you have to apply p
class="pForMyPage3"
.pForMyPage3
color:Gray;
font-size:x-large;
                                 font-family: Verdana;
                                                                       background-color:Red;
.ButtonControl
background-color:Red;
                                                                                color:Yellow;
Step2: Adding content to .CSS File
```

# International Journal of Inventions in Engineering & Science Technology http

http://www.ijiest.in

e-ISSN: 2454-9584; p-ISSN: 2454-8111

(IJIEST) 2016, Vol. No. 2, Jan-Dec

Step 3: Adding .CSS File Link into .asp Page.

# **Web User Control**

Web User Controls can be used as a piece of ASP.NET to allow designers to make complex controls and reuse them in different spots. For instance, if we were making a website in which you required a particular structure in more than one spot, you could add the structure to the Web User Controls and a short time later adds that to various assorted pages easily. We picked Server Insightfulness for its devoted servers, for our web and their client administration is stellar.hosting. They have figured out how to handle basically everything for us, all the way.

# Making a Web User Controls

Now in the instructional exercise, I have made another ASP.NET Vacant Site. What we have to do first is include another Web Client Control to the undertaking:

Right, tap the venture in your Answer Adventurer.

Select Include New Thing.

Select a Web User Controls.

Name it ContactForm.ascx.

Click Add.

Yes, it is conceivable to locate a decent web host. Now and again it takes a while. Subsequent to attempting a few, we went with Server Intellect and have been extremely glad. They are the most expert, client benefit inviting and in fact learned host we've discovered in this way. What we are going to do now is exhibit two distinctive approaches to add the Web User Control to the Web Structure. In the first place, to include it in ASP open the Default.aspx up to Source mode and:

At the highest point of the record, underneath the %@ Page % code, include the accompanying to enlist the Web User Control:

Code Block

Pose a Question

**Download Source** 

Default.aspx

Register the Web User Control.

**International Journal of Inventions in Engineering & Science Technology** http://www.ijiest.in (IJIEST) 2016, Vol. No. 2, Jan-Dec e-ISSN: 2454-9584; p-ISSN: 2454-8111 TagName="WebTag" Src="~/C-% @ Register % ontactForm.ascx"TagPrefix="WebUserControl"TagName="WebTag" % In the div labels of the body, include the accompanying: Code Block Ask a Ouestion **Download Source** Default.aspx Add the Web User Control to a Web Form with ASP. !-- Add the web user control in asp --WebUserControl:WebTag id="MyControl" runat="server" <br>><br>> What this has done is enrolled our client control as WebUserControl: WebTag and after that made an occasion of it on the Web Form. I simply joined at Server Intellect and couldn't be more satisfied with my Windows Server! Look at it and see with your own eyes. The second way we can include the Web User Control is in the C# code behind. To do this, open up the Default.aspx.cs code behind the record for altering and add the accompanying code to the Page\_Load occasion technique: Code Block Ask a Question Download Source Default.aspx.cs Add the Web User Control to a Web Form with C#.

//add the web user control in C# code

this.form1.Controls.Add(this.LoadControl("ContactForm.ascx"));

secured voidPage\_Load(object sender, EventArgs e)

```
(IJIEST) 2016, Vol. No. 2, Jan-Dec
```

}

# 1.5.2 Back End

SQL Server SQL Server is a Relational Database Management System (RDBMS) that runs exclusively under the Windows operating system. One benefit of using Windows exclusively is that you can send and receive E-mail messages based on SQL Server "events" and you can also let the operating system handle login security.

# **Query Analyzer**

Query analyzer is used to generate and execute SQL statements. It can also be used to store SQL statements in a file, analyze query execution plans, and graphically illustrate the plan. You type in your query in the top pane, hit the run button (red arrow) and view the results in the lower pane. If you click the check box, your SQL will be verified to see if it's syntactically correct. The red button will stop a query that's taking a long time to execute. You can decide if you want to view your results in text, in a grid, or saved to a file by accessing the execute mode button.

Creating a database through SQL You will have to verify and edit the code used to create and alter a table in any large database project, so it's a good idea to learn how to create and alter tables via code.

| Create       |          |           |        |     | Database |
|--------------|----------|-----------|--------|-----|----------|
| Use          | the      | following | syntax | to  | begin:   |
| CREATE       | DATABASE | DATABASE  | NAME   | For | example- |
| CREATE       |          | DATABA    | ASE    |     | NICKY    |
| Create Table |          |           |        |     |          |

CREATE TABLE Customers is how you begin creating a table in code. However, since there is no model for table creation, we need to give information about the column names and data types. There can be over two billion objects in a database, including tables, views, etc. There can be up to 1,024 columns in a table.

# SQL Queries Used in the Project

(a) SELECT Statement: A SELECT statement indicates that we are merely reading information. It is the most critical TSQL statement. You use the SELECT statement to read information from one or more tables. The SELECT statement is used to retrieve data from our database tables. The simplest select statement identifies the fields you want to grab and the fields' table.

**International Journal of Inventions in Engineering & Science Technology** 

http://www.ijiest.in

e-ISSN: 2454-9584; p-ISSN: 2454-8111

(IJIEST) 2016, Vol. No. 2, Jan-Dec

SELECT field\_name FROM table\_name
The FROM clause specifies where the field/s are found.
You can select multiple fields by separating them with commas. SELECT fieldname1, fieldname2 FROM table\_name

You can use the DISTINCT clause directly following the SELECT keyword to indicate that only one of each value should be returned. If you were querying a table that contained multiple instances of the same city name, you could use the DISTINCT clause to only bring back one instance of each city.

# SELECT DISTINCT city from Customers

SQL also returns the number of rows affected by the query. However, if you're viewing the data in the grid format, you'll need to click on the Messages tab to view this line. Many SQL coders use the convention of capitalizing all commands and keywords

(b) WHERE Clause: The WHERE clause is the most common method used to restrict or filter the data returned by an SQL query.

SELECT \* FROM Customers WHERE country = 'USA'

The WHERE clause applies a search condition to the records gathered by the SELECT statement. Only those records that test TRUE are returned in the record set.

SQL Sub-Queries Sub-queries are SQL statements embedded in other SQL statements. The easiest way to introduce one is within the WHERE clause of the SELECT statement.

Example: SELECT \* FROM Orders WHERE EmployeeID = (SELECT EmployeeID FROM Employees WHERE LastName = 'King' AND FirstName = 'Robert')

You can infinitely nest sub-queries until SQL runs out of memory allocated for the particular SELECT statement.

Modification of a Table's Contents

The INSERT INTO StatementWhen you want to insert a new row to a table, use the INSERT INTO statement along with the VALUES keyword.

Example: INSERT INTO Shippers (CompanyName, Phone) VALUES ('Airborne Express', ' (503) 555-5555')

When you insert a row, you must pass in all required fields. If a field's value is automatically generated, that value MUST NOT be entered or you'll receive an error message.

18

**International Journal of Inventions in Engineering & Science Technology** http://www.ijiest.in

(IJIEST) 2016, Vol. No. 2, Jan-Dec **e-ISSN: 2454-9584; p-ISSN: 2454-8111** 

Set Identity INSERT Employees In:

(FirstName, LastName) VALUES

(12, 'Fred', 'Sanford')

In the example above the insert would only work if the three fields are the only ones that are required. If there are other fields in the table, they will be assigned a NULL value if they are not automatically generated OR if they do not have a default value.

The field names could have been left out. However, if the field names were left out, the values would have to be in the correct order.

To insert a NULL value into a field, look at the example below:

Example: INSERT INTO Shippers (Company\_Name, Phone) VALUES ('Airborne Express', NULL)

If the field in the database has a default value of NULL, the field doesn't have to be populated. You can insert the columns in any order as long as you specify the column names.

# SOFTWARE REQUIREMENT SPECIFICATIONS

### 2.1 Introduction

The project entitled "MARUTI VEHICLES" is a System for the changes to personal vehicles. It has been completed using .NET (C# language) and SQL as backend. The database has been managed in SQL and all the tables have also been created and maintained in this. All these details are being described as follows:

# **2.1.1 Purpose**

This is software being used for maintaining the records and the information of the vehicles. This project can be maintained by the administrator, used by the company for best marketing. This project will be highly helpful to maintain the whole records of the cars on demands and also it will be very beneficial for the customer. The purpose of our website is to:

- To demolish the paperwork involved in the apply application.
- To provide user-friendly environment.
- To provide the centralized database to keep the whole information about the action applied.

19

International Journal of Inventions in Engineering & Science Technology http://www.ijiest.in

(IJIEST) 2016, Vol. No. 2, Jan-Dec

e-ISSN: 2454-9584; p-ISSN: 2454-8111

To provide an anytime anyplace service for the customer

• To provide the fastest service of application.

2.1.2 Document Conventions

Before explaining the document conventions for the project, it is highlyrequired to study the feasibility study of the project. It involves whether the project is possible to develop considering the technical, economical as well as operational aspects. So, firstly we describe the feasibility

Feasibility Study

study.

A feasibility study is a short, focused study which aims to answer a number of questions:

• Does the system contribute to the overall objectives of the organization?

• Can the system be implemented using current technology and within given cost and schedule constraints?

• Can the system be integrated with other systems which are already in place?

The principle point of the attainability study is to figure out if it is plausible to build up the item. The feasibility study activity involves:

- A theoretical issue definition: A unique issue definition is the harsh depiction of the issue which considers just the essential prerequisites and disregards the rest.
- Formulation of different solutions strategies.
- Analysis of alternative solutions to compare their benefits and shortcomings. Once the best solution is identified, all later phases of development are carried out as per this solution.

Feasibility study can be broadly classified into following groups:

 Economic Feasibility: Among the most important information contained in a feasible study is cost-benefit analysis an assessment of the economic justification for a computer based email

20

(IJIEST) 2016, Vol. No. 2, Jan-Dec

server project. CostBenefit analysis delineates cost for project development. For the Project, the economic feasibility has been studied and thus observed that there is not any special cost required for the software. The computer system is already available and the required s/w can be downloaded free from the internet.

- Technical Feasibility: Specialized examination starts with an evaluation of the specialized practicality of the proposed framework.
  - What technologies are required to accomplish server function and performance?
  - What new material, techniques, calculations or during a specialized investigation, the
    analyst evaluates the technical merits of system concepts, while at the time
    gathering extra data, about execution unwavering quality, maintainability
    processes are required?
  - What is development risk? For the Project, the technical feasibility has been studying
    to check the technologies required for the project. After basic hardware and
    software requirements, the Visual Studio is the fundamental requirement for
    the project. Also, considering the failure risks in mind essential steps were
    undertaken asprecautions.
- Operational Feasibility: The operational feasibility refers to as the analysis of the operations, validations etc. of the software. It is the basic and fundamental requirement whether the software designed will work properly, whether it will fulfill the purpose for which it has been designed.

For the Project, the operational feasibility of the project was studied carefully for the proper functioning of the project so that it will operate very well after completion.

Our documents use certain types of document conventions to help you distinguish source code from language elements, from keyboard sequences, and so on. In this SRS document, we have used the following format:

Documentation of the various modules of the project is being shown and represented as follows:

**International Journal of Inventions in Engineering & Science Technology** 

http://www.ijiest.in

e-ISSN: 2454-9584; p-ISSN: 2454-8111

(IJIEST) 2016, Vol. No. 2, Jan-Dec

Home Tools and Tips Home | About us **Tools** Tips Calculator Cars images

(IJIEST) 2016, Vol. No. 2, Jan-Dec

|                  | Add car     |
|------------------|-------------|
| Car name         |             |
| Model            |             |
| Customer detail  | △Select     |
| Mobile no        |             |
| Date of purchase |             |
| Add car          |             |
| Designation      | △Select     |
|                  | View Status |
| Available        |             |
| Pending          |             |
| Model            |             |

| SST) 2016, Vol. | No. 2, Jan-Dec | e-ISSN: 2454-9584; p-ISSN | : 2454-811 |
|-----------------|----------------|---------------------------|------------|
|                 | Admin Log      | in                        |            |
| Login id        |                |                           |            |
| Password        |                |                           |            |
|                 |                |                           |            |
|                 | Apply for A    | pplication                |            |
|                 | Select model   | <u>\</u>                  |            |
|                 | Remark:        |                           |            |
|                 |                |                           |            |
|                 |                |                           |            |

(IJIEST) 2016, Vol. No. 2, Jan-Dec

# 2.1.3 Intended Audience and Reading Suggestions

The audience, users and of this project named as "Maruti vehicles" are the admin and the Lecturers of the various department of "Jind Institute Of Engineering and Technology".

- Admin: Admin can login to this system and after logging into the Maruti vehicle application system admin can sign up to the lecturers. Admin can approve or reject leave application.
- Maruti: with the help of this project, the lecturers are allowed to maintain the record of Maruti and their status. The leave applications have been taken from the lecturers. They requested to add the mailing system in this project so that any message can be sent to the lecturers by admin on their created id and the lecturers will be ale to view and read that message by logging into their id. Their id's have already been created by the admin and have been provided to the lecturers of each subject. In this way, by taking the suggestions from the audience, all requirements of the users and the viewers have been fulfilled at great extents.

# 2.2 Overall Description

# 2.2.1 Product Perspective

The client will be given leave application framework by the information of the administrator. At the point when a client is getting the framework, the administrator will track the client name and the record subtle elements of the client signed in from the DB.

# 2.2.2 Product Function

Admin login: Admin can login into the project by entering the login name and password. When admin will enter the login name and the password then they will be matched with the entries saved in the database. If the entries of login name and password are correct then admin will login otherwise admin have to enter login name and password again.

(IJIEST) 2016, Vol. No. 2, Jan-Dec

• Customer signup: One of the major work of admin is to create the account for customer .Signup for the lecturer includes username and passwords and then it will have a submit button to save those entries in the database.Then a customer will be signed up for the project by the admin.

- Add Car: Second major work of the admin is to add car according to demand which
  including some mandatory field and customer no generated by default.
- Approve Application: Next work of Admin shows the de.Admin can accept/reject
  the apply application according to the condition and also mention the reason
  for rejection.

# Customer

- Application: Customer will enter the application type which may be sale purchases and exchange
- View status: In this customer can see their various application status which includes all, demands, But the difference is that he can see only its own status.
- Change Password: One Password is provided by the Admin.But the project can change their password by typing the old password and after that new passwords.

# 2.2.3 User Classes and Characteristics:

- They are the center clients and can add new clients to the framework and grant them to get to the site. They can likewise see continuously what a client is performing at this moment. They can likewise get the general report of the client.
- Customer: They are the users of the website in such a way that they will apply for the leave application. This application will be followed by an description and approve/reject by the admin according to the condition.

(IJIEST) 2016, Vol. No. 2, Jan-Dec

e-ISSN: 2454-9584; p-ISSN: 2454-8111

• Availability: this application contains very large database where all cars detail is gathered. If the demanding cars are available then it will show availability of the car.

# 2.2.4 Operating Environment Table

# 2.1 Operating Environment

| Particulars | Client System      | Server System      |
|-------------|--------------------|--------------------|
| OS          | Windows /Linux     | Linux              |
| Processors  | Pentium III 900MHz | Pentium III 900MHz |
| Hard Disk   | 1.3 GB             | 1.3 GB             |
| RAM         | 768 MB             | 768 MB             |

# 2.2.5 Constraints

A constraint is a restriction. It can be placed at either the column or table level. Constraints ensure that your data meets certain integrity rules. With SQL Server, ensuring data integrity is the responsibility of the database. This is an important database from multiple locations through multiple applications. By using constraints, SQL Server can reject bad data benefit because you can run into situations where your users can access the Constraint Naming.

Type of Constraints:

- (a) Column Constraints: Constraints-based upon an individual field value in the table are referred to as the column constraints.
- (b) Table Constraints: These are different than column restraints in that they may be based on more than one column. Examples include primary and foreign key constraints. (c) Key Constraints: Relational databases are created under the premise that they will be used to join data from different tables. That's why having a unique identifier in each row is so important.
- Primary keys are the unique identifiers for each row. Not even ONE record can contain a NULL value. A table can have a maximum of one primary key. If a table doesn't have a primary key, there is no longer anything to give it distinction.

(IJIEST) 2016, Vol. No. 2, Jan-Dec

• Foreign Keys are utilized when you have to refer the essential key of an alternate table. After adding a foreign key, any record you add into the table containing the foreign key must be identical to a value in the column of the table that contains the primary key, or the value must be NULL. If you don't want to allow NULL values, define the foreign key column as NOT NULL. You can have up to 63 foreign keys on each table. However, a column can only reference one foreign key.

(d) UNIQUE Constraints A unique constraint is similar to a primary key, except that a unique constraint can contain a single NULL value. Also, you can have more than one unique constraint on a table. Even though two NULL values don't equal each other, you cannot have more than one NULL on a column containing a unique constraint. Unique constraints are also known as Alternate Keys.

# 2.2.6 AssumptionsAndDependencies:

Assumption:

- Initially, server should be installed and started.
- Admin should have control over the registered user.
- Each Lecturer must have a login id and password.

Dependencies:

- The Server must always run on a local host.
- Appropriate programs ought to be introduced.
- Content perusers ought to be introduced to see the help documents.
- Internet connection should be there.

# 2.3 System Features

Make easy to collaborate and interact users by sharing dozens of tools of the software with them. Give users access to our collaboration and communication tools so you can all stay on the same

(IJIEST) 2016, Vol. No. 2, Jan-Dec

page. Share your details with them to review details and provide status updates or give them access to these tools so they can edit and view application details. However you choose to use tools. you always control what users our can access. Smart tools talk to each other so you never have to double enter details, saving time and effort: Most other programs require you to re-enter details like application information or dates and deadlines that you have already entered somewhere else. Our tools are all integrated and communicate with each other so application status elsewhere or easily pulled into other areas, making it easier to stay organized and to serve your users better.

Admin and users can access information anytime, anywhere, on any computer with this software: With our system, you never again have to install, maintain or update software on your personal computer or server. In addition, admin, lecturers, and lab technician can access our system on any computer - PC, Mac or even an iPad - that's connected to the Internet. So whether you're in the office, at home, in college in any institute, at a client's residence or on the road, you are always a click away from your data. It's easy to use so you can spend more time helping your user and less timefussing with software: Running a Maruti Vehicles is plenty of work, so why waste time trying to learn a clunky piece of software? My Processing System was worked to be so straightforward and instinctive that you should simply sign in and begin entering data. Our navigation is self-descriptive, and in case you need a little assistance, the comprehensive Help section is there to provide fast answers.

Your information is safely backed up on our remote servers so you never have to worry about data loss: When was the last time you backed up your client data? And if you're hard drive or server crashes how these will affect lecturers and lab technician? With our Maruti vehicle on your side, you can set all these worries aside because all your client details are instantly stored, regularly backed up and kept fully confidential on our secure servers.

We provide users with the support you need to get the most out of our tools: We built our Maruti vehicle to be intuitive and easy-to-use (and we even created lots of help videos if you need some guidance). But if you or your users need someone to walk you through parts of our system or are having issues, you can contact us and we will be happy to help and answer your questions.

We can regularly add new features to our system: Our belief is that no application or piece of software is ever perfect, so we are always seeking out the input of our users to make our already comprehensive system even better. In fact, we have added an average of one new feature per month since we launched our site, and we have more new features in the works right now.

It's built to expand based on your changing needs, offering you unmatched flexibility: Whether

http://www.ijiest.in

e-ISSN: 2454-9584; p-ISSN: 2454-8111

(IJIEST) 2016, Vol. No. 2, Jan-Dec

you are an individual consultant or run a planning firm with 20 users, My Maruti vehicle allows you to manage every users and every detail and add as many user as you like at no extra cost. If you only plan a few editing at a time, you can start with a smaller change and move up when you grow. And if you run a module, our tools can help grow your system by allowing you to collaborate with users and provide them with additional valuable services. Because our tools are eco-friendly, you can tell users about your green educational practices: Our electronic tools eliminate the need for paper binders, appointment books, and other paper resources, saving our forests. And, because our products are purchased and accessed directly through the system, we don't use any wasteful packaging.

# **2.4 External Interface Requirements**

### 2.4.1 User Interfaces:

This is for the Administrator or client to get into the principle modules of the framework. It requires a client name and a password.

Account Details: This demonstrates the record status of Administrator or instructors who get enrolled with Maruti vehicle.

New Registrations: This utility is to make new clients by the administrator in the Maruti vehicle.

<u>Client Login (Customer Side)</u>. The client needs to give a username and secret word by which he or she can get to the points of interest of Maruti vehicle.

Client Account: This empowers the client to see the record status of their record.

Adding New Application: In this, the administrator will add the new item types according to change in requirements of the users.

# 2.4.2 Software Interfaces

Maruti vehicle is a multi-client, multi-entrusting environment. It empowers the client to cooperate with the server and achieve access to the Maruti Vehicles furthermore, leaves a record in the inbuilt database.

- Front End: It uses ASP.NET, Visual Studio, and C #as front end programming tool.
- Back End: It uses SQL as the back-end application tool.

# **International Journal of Inventions in Engineering & Science Technology** http://www.ijiest.in

(IJIEST) 2016, Vol. No. 2, Jan-Dec

# **2.4.3 Communications Interfaces**

The Maruti Vehicles utilizes ASP.net and SQL Server and henceforth require SQL Server for transmission of information and utilizations HTTP Request, Response cycle. Moreover this permits simple collaboration between the different customers and the server.

e-ISSN: 2454-9584; p-ISSN: 2454-8111

# 2.5 Other Non-Functional Requirements

# 2.5.1 Performance Requirements

The critical parts of Maruti Vehicles programming are the application. Maruti Vehicles is ongoing and consequently, ought to be performed in the least necessities. The mailing framework is a crucial element and this must be guaranteed if the framework is working in full capacity.

# 2.5.2 Safety Requirements

The information took care of in the Maruti Vehicles is very vital. The server ought to dependably be affirmed to run appropriately and the information is spared to the database at continuous interims. Force is a noteworthy element and the force supply ought to be constantly dealt with. An Uninterrupted Power Supply is constantly suggested.

# 2.5.3 Security Requirements

The security framework highlights from having a login for every one of the teachers and administrators to get to the product. The login subtle elements will be utilized as a part of the framework too. So the odds of the product getting interrupted are less. The clients just have the accessibility of database in read-only mode, and just the administrator have the approval to upgrade the database.

# SYSTEM DESIGN

Designing is the most important phase of software development. It requires a careful planning and thinking on the part of the system designer. Designing software means to plan how the various parts of the software are going to achieve the desired goal.

Framework plan sits at the specialized bit of the product designing procedure and is connected paying little respect to the product procedure display that is utilized. After the product prerequisites have been broken down and determined, programming outline is the first of the

International Journal of Inventions in Engineering & Science Technology

http://www.ijiest.in

(IJIEST) 2016, Vol. No. 2, Jan-Dec

e-ISSN: 2454-9584; p-ISSN: 2454-8111

three specialized exercises Designing, Coding and Testing that are required to assemble and check the product.

# 3.1 ER Diagram

The ER diagram specifies the Entity Relation Diagram which represents the various entities and their attributes and the relation between them. The entity and the attributes in the entity relation diagram can be defined as follows: Entity: The entity can be defined as the each and everything that exists in the real world. For e.g.- Buyer, Purchaser, Query etc.

Attributes: The characteristics and the properties of the entities are referred to as the attributes of the entity. For e.g. - the model name, Year, address are the attributes of the student.

Relation: The relation is the linking method between the entity and its attributes, named as the relation. For e.g. - the car has a name. So, there exists has the relation between model and his name.

For our project, following ER Diagrams are being constructed-

# ER Diagram for CAR

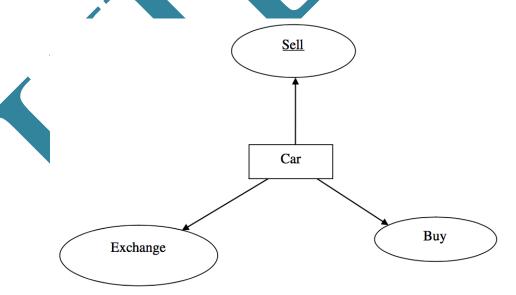

(IJIEST) 2016, Vol. No. 2, Jan-Dec

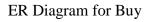

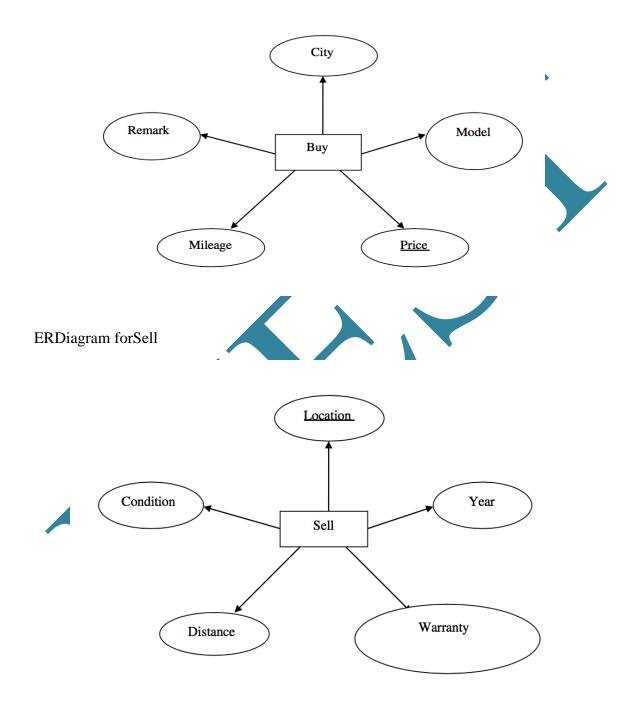

33

International Journal of Inventions in Engineering & Science Technology

http://www.ijiest.in

(IJIEST) 2016, Vol. No. 2, Jan-Dec

e-ISSN: 2454-9584; p-ISSN: 2454-8111

ER Diagram for Lab Technician

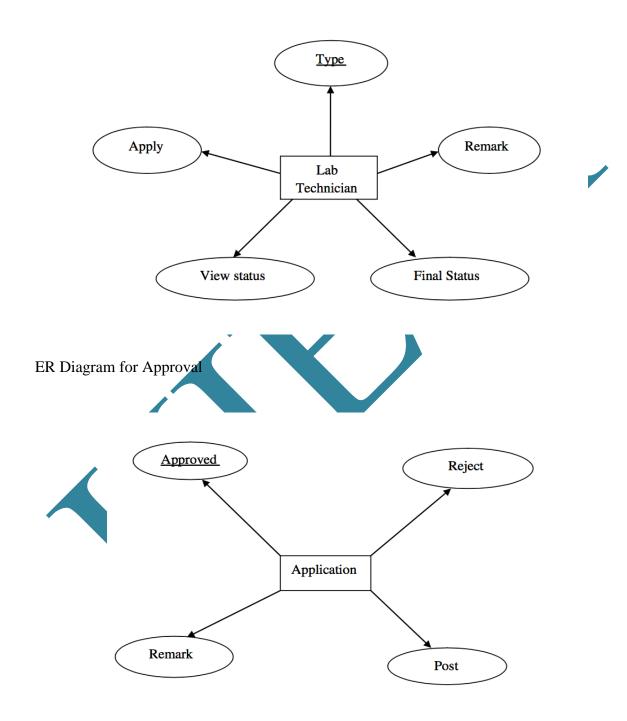

**34** 

(IJIEST) 2016, Vol. No. 2, Jan-Dec

# 3.2 Design Methodology

The software development methodology also known as SDM is a framework that is used to structure, plan, and control the process of developing an information system. The product improvement procedure is a methodology utilized by associations and undertaking groups to apply the product advancement technique system. The software design methodology involves carrying out two activities:

- Structured Analysis: In Structured Analysis, the SRS (Software Requirement Specification) document is transformed into a DFD (Data Flow Diagram) model.
- Structured Design: In Structured Design, the (DFD (Data Flow Diagram) document is transformed into a structure chart.

# 3.3 Software Development Model

A software development model is typically structured into a large number of development teams.

Each team either develops some software product or handles some outsourced projects.

In our project we use Agile Design Pattern:

(IJIEST) 2016, Vol. No. 2, Jan-Dec

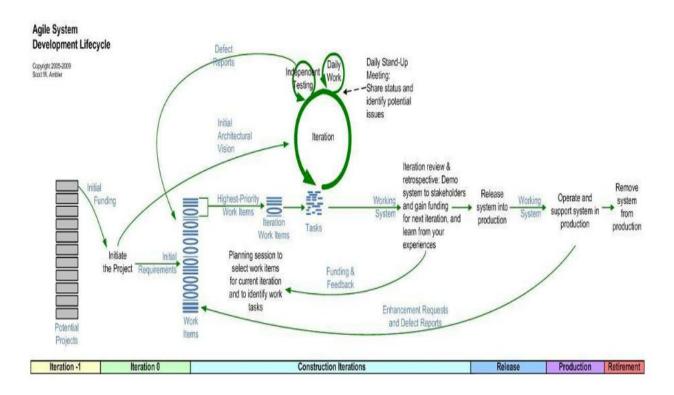

Fig: 3.1 Software development model

For our project, we have used the Iterative Enhancement Model. It is very much efficient and effective as it has the ability to move back according to the changing and varying requirements of the users. The basic description of this model is being shown as follows:

Iterative Enhancement Model: This model provides the benefit of both Prototype and Waterfall model. The basic idea is that the software should be developed in increments, each increment adding some functional capability to the system until the full system implemented.

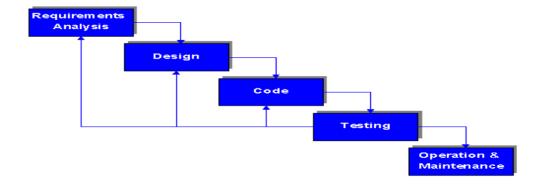

**36** 

Figure 3.2 Iterative Waterfall Model
INTERNATIONAL JOURNAL OF INVENTIONS IN ENGINEERING AND SCIENCE
TECHNOLOGY

e-ISSN: 2454-9584; p-ISSN: 2454-8111

(IJIEST) 2016, Vol. No. 2, Jan-Dec

#### 3.4 Database Design

A database is a composed system that has the ability to put away data through which a client can recover put away data in a successful and proficient way. The information is the reason for any database and must be ensured.

- Data dictionary: The data dictionary is used to define the system clearly and precisely. A data dictionary is a compilation of all the terms, words, data stores, data flows etc. utilized as a part of the framework. Each term is defined clearly and all the terms are listed alphabetically.
- Data independence: In data independence, each module performs a single task and needs very little interaction with modules. Data independence is a key to any good design primarily due to error isolation, reuse, and understandability.

#### **3.4.1 Schema**

The schema is the basic structure of the database being developed. It includes the overview and the design of the tables being used in the project. The schema of the tables constructed and used in our project are:

1.Login: This table stores the login id and the password of various lecturers which is created. This table contains the following fields:

Table 3.1: Login

| Field name | Data type   | Constraint/Description |
|------------|-------------|------------------------|
| SR.NO.     | INTEGER     | Primary key            |
| LOGIN ID   | VARCHAR(50) | Null                   |
| PASSWORD   | VARCHAR(20) | Null                   |

2..

Add

Employee: This table storesinformationabout lecturer of a class required for their record. It contains following fields:

e-ISSN: 2454-9584; p-ISSN: 2454-8111

(IJIEST) 2016, Vol. No. 2, Jan-Dec

Table 3.2: Add Employee

| Field name  | Data type   | Constraint/Description |
|-------------|-------------|------------------------|
| EMPLOYEENO. | INTEGER     | Primary key            |
| EMP NAME    | VARCHAR(30) | Null                   |
| DEPARTMENT  | VARCHAR(40) | Null                   |
| DESIGNATION | VARCHAR     | Null                   |
| MOBILE NO   | INTEGER     | Null                   |
| EMAIL ID    | VARCHAR     | Null                   |

## 3.5 Data Flow Diagram

A Data Flow Diagram (DFD) is a graphical representation of the "stream" of information through a data framework. DFD can likewise be utilized for the representation of information preparing (organized configuration). On a DFD, information things stream from an outer information source or an inner information store to an inside information store or an outside information sink, by means of an inward procedure.

- The Rectangle represents the input and output.
- The Arrow represents the data flow.
- Circle represents the process.

#### 3.5.1 Steps to Construct Data Flow Diagram

Four steps are commonly used to construct a DFD

1. The Process should be named and numbered for easy reference. Each name should be

http://www.ijiest.in

e-ISSN: 2454-9584; p-ISSN: 2454-8111

(IJIEST) 2016, Vol. No. 2, Jan-Dec

representative of the process.

- 2. The direction of flow is from top to bottom and from left to right.
- 3. When a process is exploded into lower level details they are numbered.
- 4. The names of information stores, sources and goals are composed of capital letters.

### 3.5.2 RulesforConstructingaDataFlowDiagram

- Arrows should not cross each other.
- Squares, Circles and files must bear names.
- Decomposed data flow squares and circles can have same names.
- Choose meaningful names for dataflow.
- Draw all data flows around the outside of the diagram

### 3.5.3 Constructing DFD

The Data Flow Diagrams for our project has been constructed as follows:

(IJIEST) 2016, Vol. No. 2, Jan-Dec

e-ISSN: 2454-9584; p-ISSN: 2454-8111

Data Flow Diagram for Lecturer

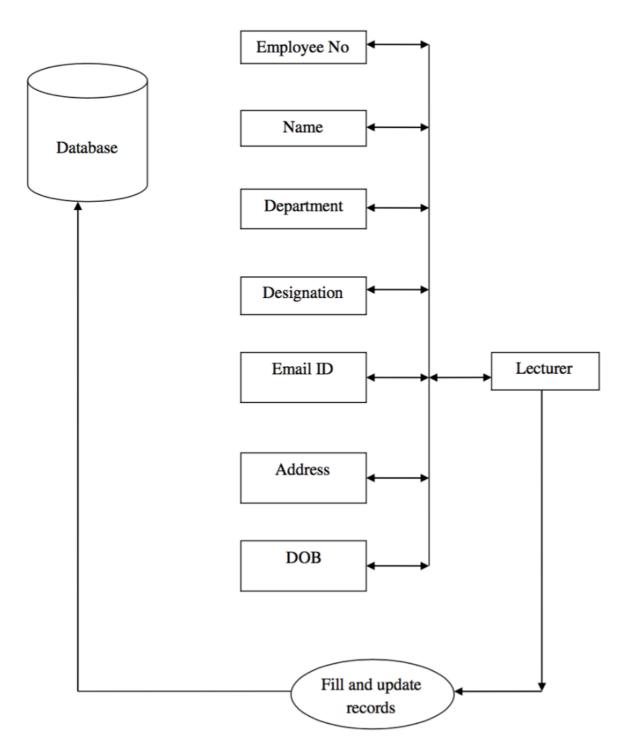

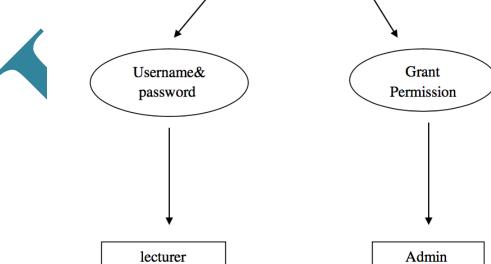

INTERNATIONAL JOURNAL OF INVENTIONS IN ENGINEERING AND SCIENCE TECHNOLOGY

e-ISSN: 2454-9584; p-ISSN: 2454-8111

(IJIEST) 2016, Vol. No. 2, Jan-Dec

### 3.6 Activity Diagram

Activity Diagram is a diagrammatical representation of the process how user begins his activity for getting into the project. The activity diagram for our project is as shown below:

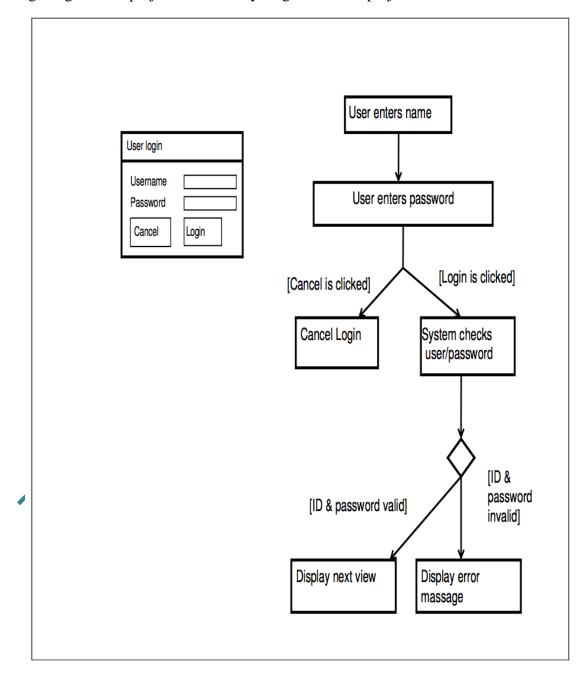

Fig: 3.3 Activity Diagram

43

e-ISSN: 2454-9584; p-ISSN: 2454-8111

(IJIEST) 2016, Vol. No. 2, Jan-Dec

### 3.7 Class Diagram

The class diagram is basically a diagram that specifies the link or the relation between the programming part of the project and the database. The basic class diagram for our project is as follows:

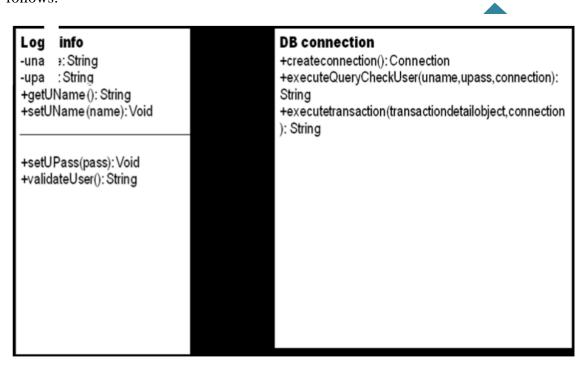

Fig: 3.4 Class Diagram

# SYSTEM IMPLEMENTATION

# **4.1 Coding for Sales Page**

<% @PageLanguage="C#"MasterPageFile="~/MasterPage.master"AutoEventWireup="true"Cod
eFile="Sales.aspx.cs"Inberits="Sales"Title="Untitled Page"%>

```
<asp:ContentID="Content1"ContentPlaceHolderID="ContentPlaceHolder1"Runat="Server">
<tablewidth="100%"cellpadding="0px"cellspacing="0px">
```

```
International Journal of Inventions in Engineering & Science Technology
                                                                          http://www.ijiest.in
(IJIEST) 2016, Vol. No. 2, Jan-Dec
                                                        e-ISSN: 2454-9584; p-ISSN: 2454-8111
<uc7:Salesid="sale"runat="server"/>
<tdstyle="padding-left:100px">
<scripttype="text/javascript">
AC FL RunContent(
'codebase', 'http://download.macromedia.com/pub/shockwave/cabs/flash/swflash.cab#version=9,0
,28,0','width','675','height','190','src','flash/sell-
banner', 'quality', 'high', 'pluginspage', 'http://www.adobe.com/shockwave/download/download.cgi?
P1_Prod_Version=ShockwaveFlash', wmode', 'transparent', 'movie', 'flash/sell-banner'); //end AC
code
</script><noscript><objectelassid="elsidsD2/CDB6E-AF6D-11cf-96B8-</pre>
444553540000 "code base" \ http://download.macromedia.com/pub/shockwave/cabs/flash/swflash.
cab#version=9,0,28,0" width="675" height="190"
<paramname="movie"value="flash/sell-banner.swf"/>
<paramname="quality"value="high"/</pre>
<paranname="wmode"value="transparent"/>
<embedsrc="flash/sell-
banner.swf"width="675"height="190"quality="high"pluginspage="http://www.adobe.com/shock
wave/download/download.cgi?P1_Prod_Version=ShockwaveFlash"type="application/x-
shockwave-flash"wmode="transparent"></embed>
</object>
</noscript>
```

```
International Journal of Inventions in Engineering & Science Technology
                                                                                                                                                                                                                                      http://www.ijiest.in
(IJIEST) 2016, Vol. No. 2, Jan-Dec
                                                                                                                                                                             e-ISSN: 2454-9584; p-ISSN: 2454-8111
</asp:Content>
Coding For Contact Us Page

    @PageLanguage="C#"MasterPageFile="~/MasterPage.master"AutoEvenWireup="true"Cod

eFile="contact us.aspx.cs"Inherits="Default4"Title="Untitled Page"%>
<asp:ContentID="Content2"ContentPlaceHolderID="ContentPlaceHolderID="ContentPlaceHold
linkhref="StyleSheet.css"rel="stylesheet"type="text/css"/>
<tablewidth="100%"border="0">
<tdstyle="width:200px"rowspan="2"align="right"valign="
<tdwidth="670">
<tablewidth="100%"border="0"align
                                                                                                                  "center"cellspacing
                                                                                                                                                                           ="0"cellpadding="0">
<tdcolspan="2"
<tablewidth="670 cellspacing="0"cellpadding="0"border="0">
<tbody
<tdstyle="width. 10px;">
<tdcolspan="2">
<tdstyle="width: 10px;">
<tdcolspan="2">&nbsp;
                                                                                                                                                                                                                                                                                      46
```

```
International Journal of Inventions in Engineering & Science Technology
                                                                                                                                                                                                                                     http://www.ijiest.in
(IJIEST) 2016, Vol. No. 2, Jan-Dec
                                                                                                                                                                            e-ISSN: 2454-9584; p-ISSN: 2454-8111
<tdcolspan="3"style="height: 2px;">
<tdstyle="width: 10px; height: 105px;">&nbsp;
<tdvalign="top"class="content"style="height: 105px; width:
318px;"><fontclass="contentblue">Head Office</font>
                                                                 Maruti Suzuki India Limited br/>
                                                                 Nelson Mandela Road, <br/>
<br/>
<br/>
Very Nelson Mandela Road, <br/>
<br/>
<br/>
de la Road, <br/>
<br/>
de la Road, <br/>
<br/>
de la Road, <br/>
<br/>
de la Road, <br/>
<br/>
de la Road, <br/>
de la Road, <br/>
de la Road, <br/>
de la Road, <br/>
de la Road, <br/>
de la Road, <br/>
de la Road, <br/>
de la Road, <br/>
de la Road, <br/>
de la Road, <br/>
de la Road, <br/>
de la Road, <br/>
de la Road, <br/>
de la Road, <br/>
de la Road, <br/>
de la Road, <br/>
de la Road, <br/>
de la Road, <br/>
de la Road, <br/>
de la Road, <br/>
de la Road, <br/>
de la Road, <br/>
de la Road, <br/>
de la Road, <br/>
de la Road, <br/>
de la Road, <br/>
de la Road, <br/>
de la Road, <br/>
de la Road, <br/>
de la Road, <br/>
de la Road, <br/>
de la Road, <br/>
de la Road, <br/>
de la Road, <br/>
de la Road, <br/>
de la Road, <br/>
de la Road, <br/>
de la Road, <br/>
de la Road, <br/>
de la Road, <br/>
de la Road, <br/>
de la Road, <br/>
de la Road, <br/>
de la Road, <br/>
de la Road, <br/>
de la Road, <br/>
de la Road, <br/>
de la Road, <br/>
de la Road, <br/>
de la Road, <br/>
de la Road, <br/>
de la Road, <br/>
de la Road, <br/>
de la Road, <br/>
de la Road, <br/>
de la Road, <br/>
de la Road, <br/>
de la Road, <br/>
de la Road, <br/>
de la Road, <br/>
de la Road, <br/>
de la Road, <br/>
de la Road, <br/>
de la Road, <br/>
de la Road, <br/>
de la Road, <br/>
de la Road, <br/>
de la Road, <br/>
de la Road, <br/>
de la Road, <br/>
de la Road, <br/>
de la Road, <br/>
de la Road, <br/>
de la Road, <br/>
de la Road, <br/>
de la Road, <br/>
de la Road, <br/>
de la Road, <br/>
de la Road, <br/>
de la Road, <br/>
de la Road, <br/>
de la Road, <br/>
de la Road, <br/>
de la Road, <br/>
de la Road, <br/>
de la Road, <br/>
de la Road, <br/>
de la Road, <br/>
de la Road, <br/>
de la Road, <br/>
de la Road, <br/>
de la Road, <br/>
de la Road, <br/>
de la Road, <br/>
de la Road, <br/>
de la Road, <br/>
de la Road, <br/>
de la Road, <br/>
de la Road, <br/>
de la Road, <br/>
de la Road, <br/>
de la Road, <br/>
de la Road, <br/>
de la Road, <
                                                                 Vasant Kunj, <br/>
                                                                 New Delhi-110070 < br/>
<strong>Board no</strong>.46781000<br/>br/>
<strong>Fax : </strong>46150275 and 46150276
<tdwidth="345"valign="top"align="right"class="content"style="height:
105px;"><ahref="contact.aspx
                      <imgborder="0"alt=""src="pictures/contact us.png"/></a>
<tdstyle=width: 10px;">&nbsp;
<tdwidth="690"valign="top"class="content"colspan="2">&nbsp;
<tdstyle="width: 10px; height: 12px;">
<tdcolspan="2"style="height: 12px;">&nbsp;
```

```
International Journal of Inventions in Engineering & Science Technology
                                                                      http://www.ijiest.in
(IJIEST) 2016, Vol. No. 2, Jan-Dec
                                                     e-ISSN: 2454-9584; p-ISSN: 2454-8111
<tdstyle="width: 10px; height: 105px;">&nbsp;
<tdvalign="top"class="content"style="height: 105px; width:
318px;"><fontclass="contentblue">Gurgaon Plant</font><br/>
                    Maruti Suzuki India Ltd. <br/>
                    Gurgaon Plant<br/>
                    Old Palam Gurgaon Road<br/>
                    Gurgaon - 122015<br/>
<strong>Tel: (</strong>0124)&nbsp; 2346721</rr>
<tdwidth="345"valign="top"class="content"style="height:
105px;"><fontclass="contentblue">Manesar Plant</font><br/>br/>
                    Maruti Suzuki India Ltd.
                    Manesar Plant br
                    Plot no.1, Phase 3A br
                    IMT Manesar <br/>
                    Gurgaon - 122051.
<tdstyle=width: 10px;">&nbsp;
<tdwidth="690"valign="top"class="content"colspan="2">&nbsp;
<tdstyle="width: 10px;">
<tdcolspan="2">&nbsp;
```

```
International Journal of Inventions in Engineering & Science Technology
                                                                    http://www.ijiest.in
(IJIEST) 2016, Vol. No. 2, Jan-Dec
                                                   e-ISSN: 2454-9584; p-ISSN: 2454-8111
<tdstyle="width: 10px;">&nbsp;
<tdwidth="690"valign="top"class="content"colspan="2">
<tablewidth="100%"border="0"id="table1">
<tdvalign="top"class="content"><fontclass="contentblue">Kolkatta</font><br/>br/
                         L & Chamber, 4th floor, <br/>
                          16th Camac Street < br/>br/>
                         Kolkatta - 700 017 < br/>
<strong>Tel:</strong> (033) 2283-5252, 53, 54, 62
<tdvalign="top"class="content"><fontclass="contentblue">Ranchi</font><br/>br/>
                         Opposite Hotel Apsara, <br/>
                         Circular Road, Lalpur, <br/>
<br/>
>
                         Ranchi. br/
                         Iharkhand.<br/>
<strong>Tel:/strong> (0651) 2563931, 61
<tdvalign="top"class="content">&nbsp;
dvalign="top"class="content">
```

```
International Journal of Inventions in Engineering & Science Technology
                                                                                                                                                                                                                                                      http://www.ijiest.in
(IJIEST) 2016, Vol. No. 2, Jan-Dec
                                                                                                                                                                                         e-ISSN: 2454-9584; p-ISSN: 2454-8111
valign="top"class="content"><fontclass="contentblue">Guwahati</font><br/>br/>
                                                                                             403, Orion Towers, <br/>
                                                                                             Christan Basti <br/>
                                                                                             Guwahati <br/>
<strong>Tel:</strong> (0361) 2340850,140
<tdvalign="top"class="content"><fontclass="contentblue">Indore</font><br/>>br/
                                                                                             3rd Floor, Commerce House,
                                                                                             7 Race Course Road, <br/>
br/>
                                                                                             Indore - 452 001 < br
<strong>Tel:</strong> (0731) 4069481, 2</rr>
ent"> 
<tdvalign="top"class="called "top"class="called "top"class="called
<tdvalign="top"class="content"
                                                                                                          </td
t"><fontclass="contentblue">New Delhi </font>
                                  "top"class="conter
 <tdvalis
                                                                                                br/>
                                                                                             Maruti Suzuki India Limited<br/>
                                                                                             Plot No. 1, Nelson Mandela Road, <br/>
                                                                                             Vasant Kunj, <br/>
                                                                                             New Delhi-110070 < br/>
<strong>Board nostrong>.46781000<br/>>
                                                                                                                                                                                                                                                                                                        50
```

```
International Journal of Inventions in Engineering & Science Technology
                                                                      http://www.ijiest.in
(IJIEST) 2016, Vol. No. 2, Jan-Dec
                                                    e-ISSN: 2454-9584; p-ISSN: 2454-8111
<strong>Fax : </strong>46150275, 46150276
<tdvalign="top"class="content"><fontclass="contentblue">Chandigarh</font><br/>
                          SCO-39-40, Sector 8-C, <br/>
                          Madhya Marg <br/>
                          Chandigarh - 160018 < br/>
<strong>Tel:</strong> (0172) 2780057, 3058077
<tdvalign="top"class="content">&nbsp;
dvalign="top"class="content"> 
<tdvalign="top"class="content"><fontclass="contentblue">Lucknow </font><br/>br/>
                          B-1, Pick Up Bhawan (Ground Floor) <br/>
br/>
                          Vibhuti Khand, Gomti Nagar <br/>
                          Lucknow - 226010<br/>
<strong>Tel:</strong> (0522) 2720931-4, 2721145
<tdvalign="top"class="content"><fontclass="contentblue">Jaipur</font><br/>
                           7th Floor, Pooja Towers<br/>
                          3, Gopalpura Byepass, Tonk Road<br/>
                          Jaipur 302 018 < br/>
<strong>Tel: </strong>(0141) 5118006, 7
```

```
International Journal of Inventions in Engineering & Science Technology
                                                                  http://www.ijiest.in
(IJIEST) 2016, Vol. No. 2, Jan-Dec
                                                 e-ISSN: 2454-9584; p-ISSN: 2454-8111
dvalign="top"class="content"> 
<tdvalign="top"class="content">&nbsp;
<tdvalign="top"class="content"><fontclass="contentblue">Chennai
                         7th Floor, Capital Towers, <br/>
                         180, Kodambakkam High Road or/>
                         Nungambakkam, Chennai - 600 034<br/>br/>
<strong>Tel:&nbsp;</strong>(044) 28233051-3
<tdvalign="top"class="content"><fontclass="contentblu
                                                  Bangalore <
                                                             font>
                         202, 2nd Floor, Embassy Classic br
                         Vittal Mallya Road, <br/>
                         Bangalore - 560001 < br/>
<tdvalign="top"class="content"
                            
</table
```

```
International Journal of Inventions in Engineering & Science Technology
                                                              http://www.ijiest.in
(IJIEST) 2016, Vol. No. 2, Jan-Dec
                                               e-ISSN: 2454-9584; p-ISSN: 2454-8111
<tdvalign="top">
<uc4:headID="Head1"runat="server"></uc4:head>
tr><tdvalign="top"><uc3:headID="right"runat="service"
                                                /uc3:head></tr
<tablewidth="100%
>
<ucl!headID="Head
                    "runat="ser
</asp:Content>
Coding for Buy Page
<%@PageLanguage="C#"MasterPageFile="~/MasterPage.master"AutoEventWireup="true"Cod</pre>
eFile="BUY.aspx.cs"Inherits="BUY"Title="Untitled Page"%>
```

```
International Journal of Inventions in Engineering & Science Technology
                                                                        http://www.ijiest.in
(IJIEST) 2016, Vol. No. 2, Jan-Dec
                                                      e-ISSN: 2454-9584; p-ISSN: 2454-8111
<asp:ContentID="Content1"ContentPlaceHolderID="ContentPlaceHolder1"Runat="Server">
<tablecellpadding="0"cellspacing="0"width="100%">
>
<uc5:goID="Head"runat="server"/>
<tableborder="0"height="800%">
>
<tdstyle="padding-left:100px">
<scripttype="text/javascript">
AC_FL_RunContent(
'codebase', 'http://download.macromedia.com/pub/shockwave/cabs/flash/swflash.cab#version=9,0
,28,0','width','675','height','275','src','flash/buy-
banner', 'quality', 'high', 'pluginspage', 'http://www.adobe.com/shockwave/download/download.cgi?
P1 Prod Version=ShockwaveFlash', 'wmode', 'transparent', 'movie', 'flash/buy-banner'); //end AC
code
</script><noscript><objectclassid="clsid.D27CDB6E-AE6D-11cf-96B8-</pre>
444553540000"codebase="http://download.macromedia.com/pub/shockwave/cabs/flash/swflash.
cab#version=9,0,28,0"width="675"height="275">
<paramname="movie"value="flash/buy-banner.swf"/>
<paramname="quality"value="high"/>
<paramname="wm_de"value="transparent"/>
<embedsrc="flash/buy-
banner.swf"width="675"height="275"quality="high"pluginspage="http://www.adobe.com/shock
wave/download/download.cgi?P1 Prod Version=ShockwaveFlash"type="application/x-
shockwave-flash"wmode="transparent"></embed>
                                                                                       54
```

```
International Journal of Inventions in Engineering & Science Technology
                                                                       http://www.ijiest.in
(IJIEST) 2016, Vol. No. 2, Jan-Dec
                                                     e-ISSN: 2454-9584; p-ISSN: 2454-8111
</object>
</noscript>
</asp:Content>
Coding for Tools page
<% @ PageLanguage="C#"MasterPageFile="</pre>
                                         True Value Master.master "Auto Event Wireup="true"
e"CodeFile="tools.aspx.cs"Inherits="tools"Title="Untitled Page"%>
<\!\!asp:\!\!ContentID="Content2"\!ContentPlaceHolderID="ContentPlaceHolderI" Runat="Server">
<tablewidth="100%"border=
>
<tdwidth="70% align="left"valign="top"style="padding-left:10px;padding-top:20px">
<tableborder="0"width="400px">
>
<tdwidth="50%">
                                                                                      55
```

INTERNATIONAL JOURNAL OF INVENTIONS IN ENGINEERING AND SCIENCE

TECHNOLOGY

```
International Journal of Inventions in Engineering & Science Technology
                                                                       http://www.ijiest.in
(IJIEST) 2016, Vol. No. 2, Jan-Dec
                                                     e-ISSN: 2454-9584; p-ISSN: 2454-8111
<asp:LinkButtonID="LinkButton1"CssClass="contentblue2"runat="server"onclick="LinkButton"
1_Click">Dealer Locator</asp:LinkButton>
<tdabbr="50%">
       <asp:LinkButtonID="LinkButton2"CssClass="contentblue2"runat="server"onclick="Lin
kButton2_Click">Service Center Locator</asp:LinkButton>
       <hr>
<asp:MultiViewID="MultiView1"runa="server"ActiveViewIndex="0"
<asp:ViewID="View1"runat="server">
<h3style="color:#E56717">Dealer Locator h3>
<br>
<divstyle="width: 04px;text-align:justify">
```

At Maruti TrueValue we believe that all your needs should be met under one roof. Thus when you visit any of the exclusive Maruti TrueValue outlets, you will discover that not only do you get the best value while buying, selling or exchanging but also all other car related needs. Be it insurance, finance, service, accessories or anything else related to cars.

```
</div>
<imgsrc="pictures/dealer_img2.jpg">
<br/>
<br/>
<br/>
<br/>
<br/>
<br/>
<br/>

India's largest certified used car dealer network
```

```
International Journal of Inventions in Engineering & Science Technology
                                                                http://www.ijiest.in
(IJIEST) 2016, Vol. No. 2, Jan-Dec
                                                e-ISSN: 2454-9584; p-ISSN: 2454-8111
348 outlets in 205 cities and growing
All car related services under one roof
professionally trained manpower
Complete peace of mind
</asp:View>
<asp:ViewID="View2"runat="server">
<h3style="color:#E56717">Dealer Locator</h3>
<br/>br>
       </asp:DropDownList>
</div>
</asp:View>
</asp:MultiVie
</asp:Content
```

### 4.2 Testing

Testing is discovering how well something functions. As far as humans are concerned, testing tells what level of information or ability has been obtained. In PC equipment and programming advancement, testing is utilized at key checkpoints as a part of the general procedure to figure out if goals are being met. For instance, in programming advancement, item destinations are now and again tried by item client agents. At the point when the configuration is finished, coding

(IJIEST) 2016, Vol. No. 2, Jan-Dec

e-ISSN: 2454-9584; p-ISSN: 2454-8111

takes after and the completed code is then tried at the unit or module level by every software engineer; at the part level by the gathering of developers included; and at the framework level when all segments are consolidated together. At ahead of schedule or late stages, an item or administration may likewise be tried for ease of use.

Programming Testing Life Cycle recognizes what test exercises to complete and when (what is the best time) to achieve those test exercises. Despite the fact that testing contrasts between associations, there is a trying life cycle.

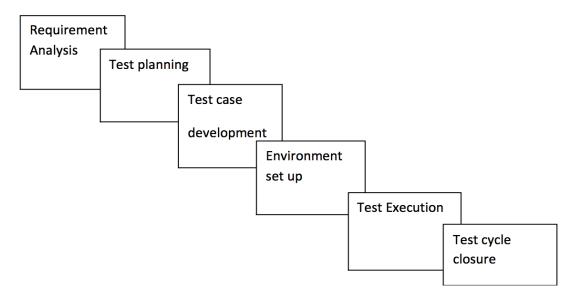

Fig 4.2(Software Testing Life Cycle)

Requirement Analysis: Based upon the High-Level Test Plan Document, further nitty- gritty's covering the accompanying are worked out. Recognizable proof of Sorts of Testing to be performed amid different phases of Programming Advancement Life Cycle. ID of the degree to which computerization should be finished. Distinguishing proof of the time at which automation is to be done. ID of documentation required for computerized testing. The Product venture can't be effective unless there is a regular connection among different groups required in Coding and Testing with the dynamic association of the Undertaking Administrators, Business Examiners or even the client. Any insufficiencies in the chose test arrange rise to the top, amid such gatherings of cross-practical groups. This gives a chance to have a reevaluating and refining the procedures chose for testing.

http://www.ijiest.in

(IJIEST) 2016, Vol. No. 2, Jan-Dec

e-ISSN: 2454-9584; p-ISSN: 2454-8111

Activity: Analyze business functionality to know the business modules and module specific functionalities. Distinguish all the client profiles.

- Assemble UI/validation, geographic spread prerequisites.
- Distinguish sorts of tests to be performed.
- Assemble insights about testing needs and core interest.
- Prepare Requirement Traceability Matrix (RTM).
- Recognize test environment points of interest where testing should be done.
- Automation feasibility analysis (if required).

Test Planning: This is the stage where Venture Director needs to choose what things should be tried, do I have the suitable spending plan and so forth. Actually, appropriate arranging at this stage would significantly diminish the danger of low-quality programming. This arranging will be a continuous procedure with no end point. Exercises at this stage would incorporate planning of abnormal state test plans(according to IEEE test arrangement layout The Software Test Plan (STP) is intended to recommend the extension, methodology, assets, and timetable of all testing exercises. The arrangement must recognize the things to be tried, the components to be tried, the sorts of testing to be played out, the faculty in charge of testing, the assets and timetable required to finish testing, and the dangers connected with the arrangement.). All of the exercises done amid this stage are incorporated into this product test arrange and spin around a test arrangement.

- Activity: Investigate different testing approaches accessible.
- Settle on the most appropriate methodology.
- The arrangement of test arrangement/technique records for different sorts of testing.
- Test tool selection.

International Journal of Inventions in Engineering & Science Technology http://www.ijiest.in

e-ISSN: 2454-9584; p-ISSN: 2454-8111

(IJIEST) 2016, Vol. No. 2, Jan-Dec

Test effort estimation.

Asset arranging and deciding parts and obligations.

Test Case Development: Further cleaning of different Experiments, Test Arranges. Correction and finish of Network for Useful Approval. The conclusion of danger evaluation approaches. In the event, that line of computerization is to be embraced, distinguishing proof of experiments reasonable for mechanization. Formation of scripts for Experiments chose for computerization. The arrangement of test information. Setting up Unit testing Norms including characterizing acknowledgment criteria. Correction and finish of the testing environment.

- Activity: Make experiments, automation scripts.
- Review and baseline test cases and scripts.
- Create test data.

Test Environment Setup: In the statement of test arranges and experiments. Consummation of script creation for test cased chose for computerization. Consummation of test arrangements for Execution tests and Stretch testing. Giving specialized backing to the code engineers in their exertion coordinated towards unit testing. Bug signing in bug storehouse and readiness of nitty gritty bug report. Performing Combination testing took after by reporting of imperfections recognized assuming any.

- Activity: Comprehend the required design, environment set-up.
- Prepare hardware and software requirement list.
- Finalize connectivity requirements.
- Prepare environment setup checklist.
- Setup tests Environment and test data.
- Perform smoke test on the build.

**International Journal of Inventions in Engineering & Science Technology** http://www.ijiest.in

e-ISSN: 2454-9584; p-ISSN: 2454-8111

(IJIEST) 2016, Vol. No. 2, Jan-Dec

• Acknowledge/reject the build depending on the smoke test result.

Test Execution: Completion of test cycles by executing all the experiments till a predefined stage comes to or a phase of no identification of any more blunders range. This is an iterative procedure including execution of Experiments, Identification of Bugs, Bug Reporting, Change of experiments if felt fundamental, Settling of bugs by the designers and at last rehashing the testing cycles.

- Activity: Execute tests as per plan.
- Record test results and log deserts for fizzled cases
- Upgrade test plans/experiments, if necessary.
- Map defects to test cases in RTM.
- Retest the defect fixes.
- Relapse testing of the application.
- Track the deformities to a conclusion.

Test Cycle Closure: Assessment of the whole procedure of testing. Documentation of TGR (Things Gone Right) and TGW (Things Gone Wrong) reports. Recognizable proof of ways to deal with be followed in case of the event of comparative imperfections and issues later on. Production of thorough arrangements with a perspective to refining the way toward Testing. Recognizable proof and repairing of recently edited mistakes on the constant premise. Execution of experiments relating to execution testing and push testing. Update and conclusion of test documentation Performing Acknowledgment testing, load testing took after by recuperation testing. Confirmation of the product application by reproducing states of genuine use.

 Activity: Evaluate cycle completion criteria based on - Time, Test coverage, Cost, Software Quality, Critical Business Objectives.

http://www.ijiest.in

e-ISSN: 2454-9584; p-ISSN: 2454-8111

(IJIEST) 2016, Vol. No. 2, Jan-Dec

- Plan test measurements in view of the above parameters.
- Report the learning out of the task.
- Prepare Test conclusion report.
- Subjective and quantitative reporting of nature of the work item to the client.
- Test result investigation to discover the deformity appropriation by sort and seriousness.

# **4.3 Snap Shots**

## **Home Page:**

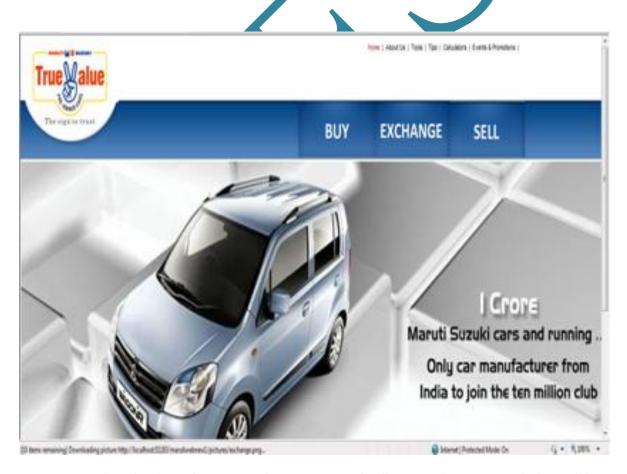

62

http://www.ijiest.in

(IJIEST) 2016, Vol. No. 2, Jan-Dec

e-ISSN: 2454-9584; p-ISSN: 2454-8111

**Home Page:** This is the home page of website. Through this page, various page will get opened. This is the main page of the website.

#### **About Us:**

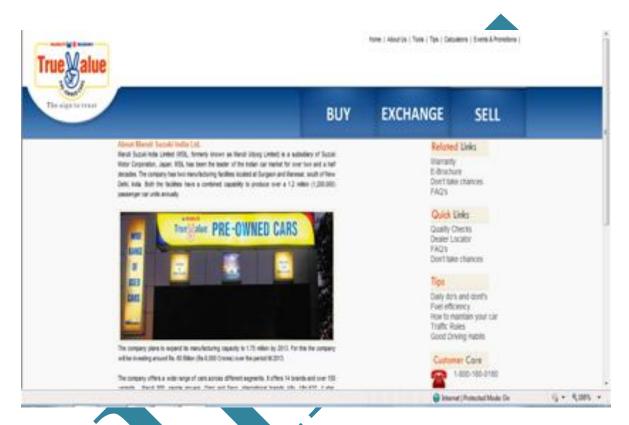

**About Us:** This page contains the information about the organization. Information that generally arises in the mind of a customer.

### **Buy Page:**

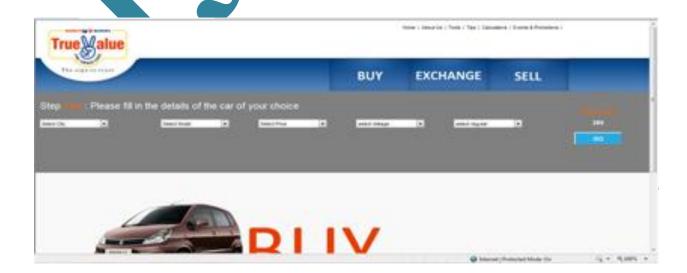

http://www.ijiest.in

(IJIEST) 2016, Vol. No. 2, Jan-Dec

e-ISSN: 2454-9584; p-ISSN: 2454-8111

**Buy Page:** This page is about the various options for purchasing any vehicles.

**Sell Page:** 

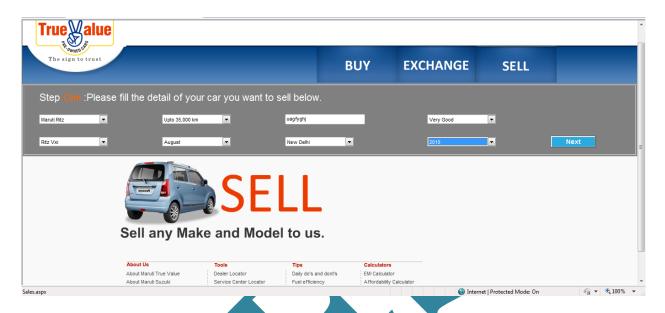

Sell Page: This page has the information about the selling of goods.

### **Exchange page:**

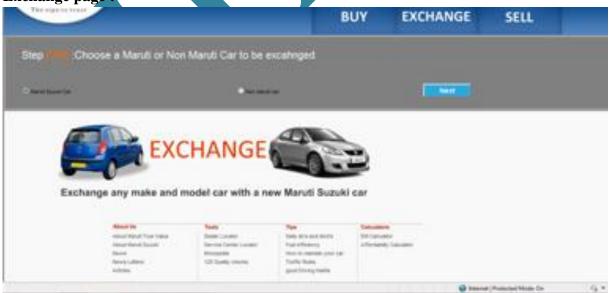

64

(IJIEST) 2016, Vol. No. 2, Jan-Dec

e-ISSN: 2454-9584; p-ISSN: 2454-8111

**Exchange page:** This page have the information regarding the exchange of goods i.e. if the customer wants to replace the old vehicle with new one.

#### Car Loan:

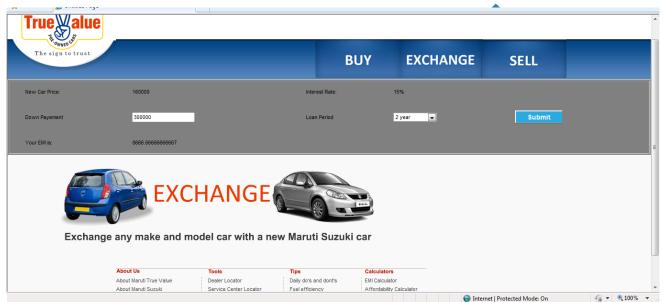

Car Loan: This page has the information about the loan if the customer wants to take.

### Dealer list page:

**Dealer List Page:** This page has the information all about the various dealers of the organization.

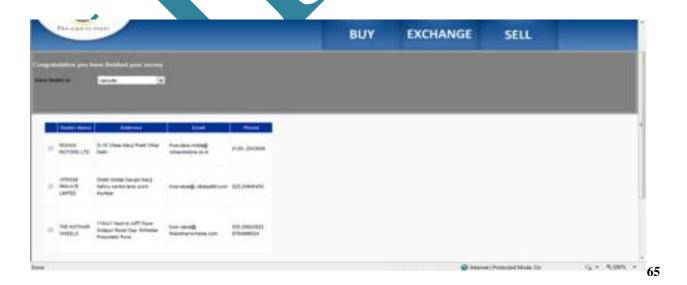

INTERNATIONAL JOURNAL OF INVENTIONS IN ENGINEERING AND SCIENCE TECHNOLOGY

http://www.ijiest.in

e-ISSN: 2454-9584; p-ISSN: 2454-8111

(IJIEST) 2016, Vol. No. 2, Jan-Dec

# **Events page:**

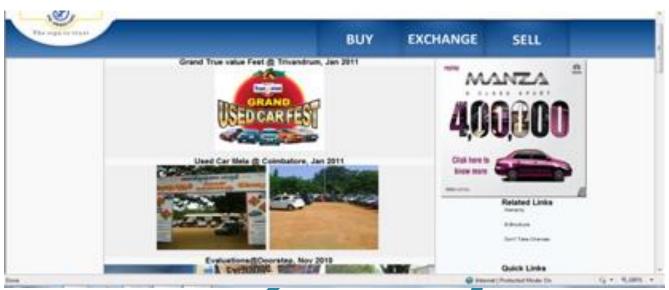

Events page: This page contains the information about the various events of the organization.

http://www.ijiest.in

e-ISSN: 2454-9584; p-ISSN: 2454-8111

(IJIEST) 2016, Vol. No. 2, Jan-Dec

# **Result Page:**

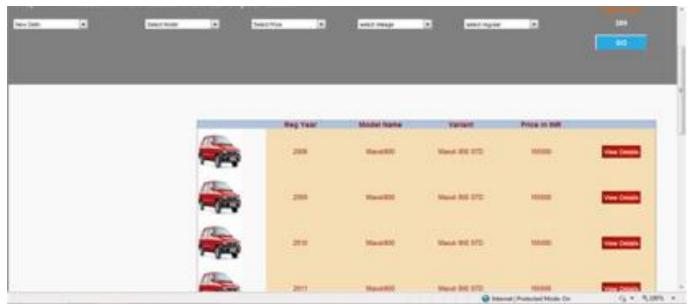

**Result Page:** This page contains the information about the various results throughout the selling and purchasing.

# **Detailed Page:**

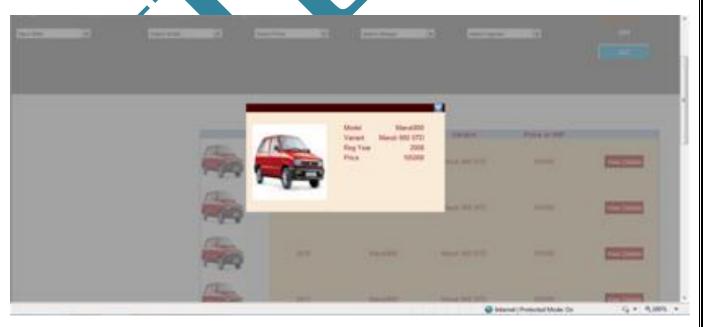

**Detailed Page:** This page have the detailed information about the organization.

**67** 

# e-ISSN: 2454-9584; p-ISSN: 2454-8111

### CONCLUSION AND FUTURE SCOPE

#### 5.1 CONCLUSION

I have tried my best to put all my experience and knowledge acquired up till now in the project of Maruti vehicles. This project is a keen effort to obtain expected results and fulfill all the requirements and needs of the customers. This project concludes that:

| This is an application which is according to current and demand.               |
|--------------------------------------------------------------------------------|
| The User can find any vehicles which he/she wants to purchase or sell or both. |
| This is a perfect solution for selling and purchasing.                         |
| Users using this type of selling purchasing feel happy.                        |
| This project is a paperless and timeless solution for large organizations.     |
| Users can find the different options for the sell purchase.                    |
| Users can report any error through the contact to the Maruti vehicles.         |
| Users can also demand the new vehicles through various options.                |

# 5.2 FUTURE SCOPE OF THE PROJECT

The scope of any project defines how it can be used in future and what functions we can perform using that project. The scope of any project will also clarify the idea of that what a project is of about. Thus it is the scope of a project which determines the only goal for that project. Maruti wants to have a look at the Corolla-Octavia-Opera segment with an all-new sedan that Suzuki is developing. This is expected next year only. By the end of this year, Maruti's diesel plant and its new facility in Manesar will be operational. And that would mean an additional headache for its competition.

The Wagon R will get an overhaul this year. The Soil that Maruti showcased at the Auto Expo this year is an indicator of things of the future. The reworked Wagon R will have more legroom and a new face as well. I expect a diesel to be slotted in when Suzuki is ready with Fiat's 1.3-litre MultijetArticle Source: http://EzineArticles.com/751711.Future of Maruti is very bright.So future scope of our project are:

International Journal of Inventions in Engineering & Science Technology http://www.ijiest.in

(IJIEST) 2016, Vol. No. 2, Jan-Dec

e-ISSN: 2454-9584; p-ISSN: 2454-8111

- Online availability of the websites and the websites are arranged in various categories and subcategories.
- Sale purchase is very convenient.
- The User does not get frustrated.
- Users can find the more than one vehicle for the same requirement.
- Increased exposure to varied views.
- Various users can exchange the vehicle if they want to do.
- If any user wants to exchange the purchased vehicle then he/she can also do it easily by using update option.
- It provides various features to the user thus can be beneficial for the customers.

This is because of the above reasons Maruti is preferred by the various organizations all over the world.

### REFERENCES

#### **Books**

- [1]. Stephen Walther,"ASP.NET UNLEASHED", http://www.pearsoned.co.in.
- [2]. Chris Ullman, John Kauffman, Chris Hart, Dave Sussman and Daniel Maharry,
- "Beginning ASP.NET 1.1 with Visual C# .NET 2003"
- [3]. Matthew Macdonald, Adam Freeman and Mario Szpuszta," Pro ASP.NET 4 in C# 2010"
- [4]. Chandi Balda later, Adum Firman "ASP.NET Basic" ttp://msdn.microsoft.com/en-us/library/aa581779.aspx.co.in.

#### Website

• http://technet.microsoft.com/en-us/library/ff512684%28WS.10%29.aspx

**International Journal of Inventions in Engineering & Science Technology** http://www.ijiest.in

e-ISSN: 2454-9584; p-ISSN: 2454-8111

(IJIEST) 2016, Vol. No. 2, Jan-Dec

• <a href="http://aspalliance.com/149">http://aspalliance.com/149</a> <a href="how\_to\_send\_email\_from\_asp\_net">http://aspalliance.com/149</a> <a href="how\_to\_send\_email\_from\_asp\_net">how\_to\_send\_email\_from\_asp\_net</a>

http://www.tamilcodes.com/document.aspx?content=Tutorials&id=41

http://msdn.microsoft.com/en-us/library/aa581779.aspx

http://www.softwaretestinggenius.com/articalDetails.php?qry=159

http://whatis.techtarget.com/definition/front-end

http://www.academia.edu/14464915/The\_different\_stages\_in\_Software\_Test\_Life\_Cycle

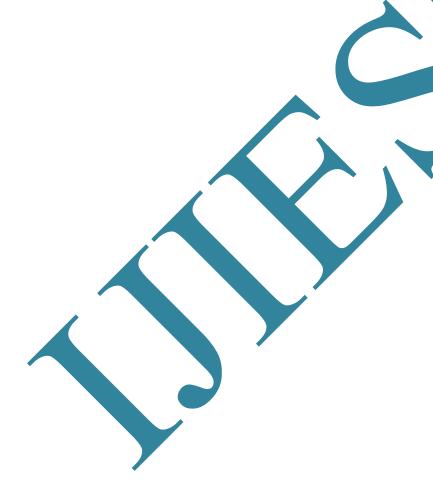